# Dokumentation

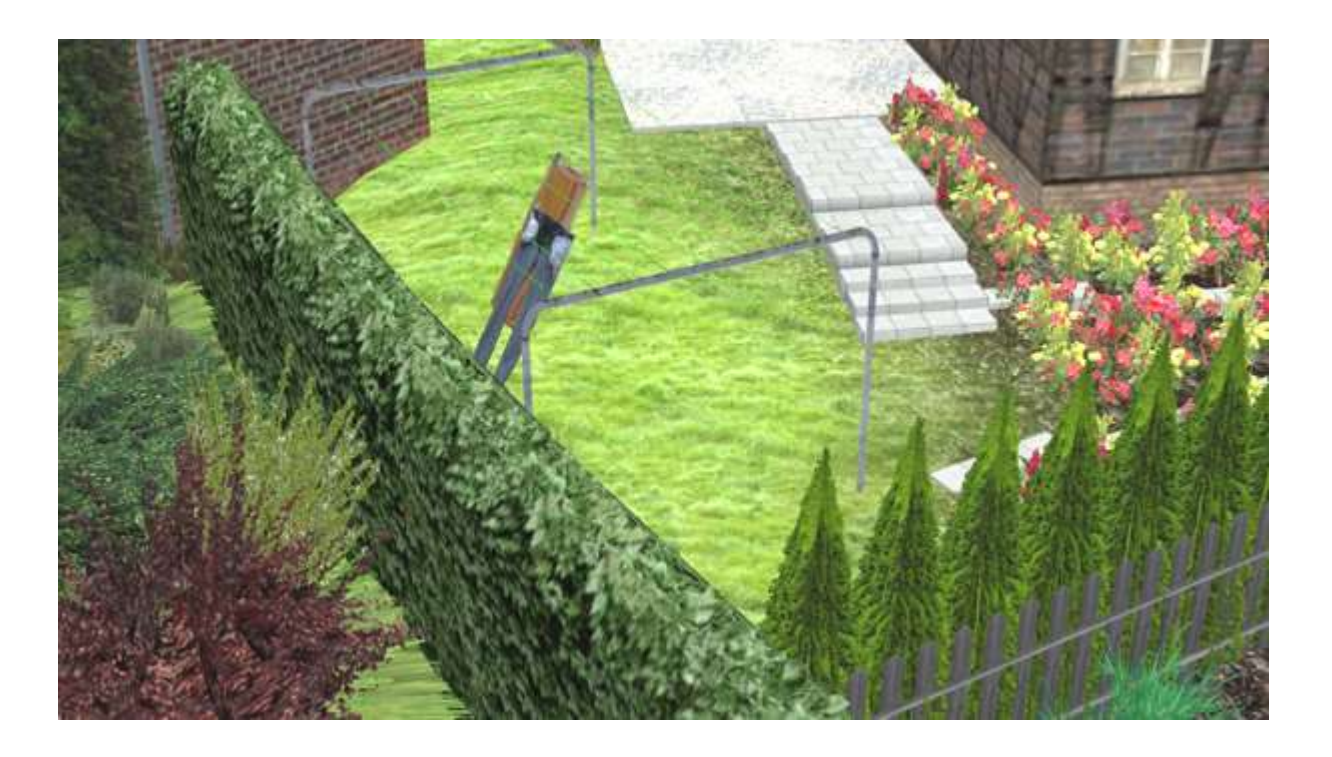

## Haus- und Garten - Clotheslines - Set von DB2

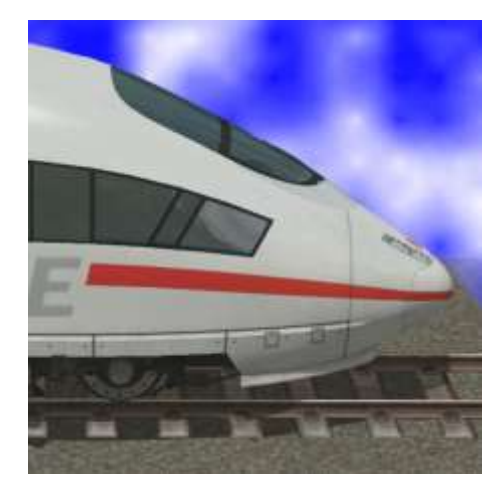

https://db-eep.de

## **The Clotheslines Set consists of linen racks and laundry with wind function.**

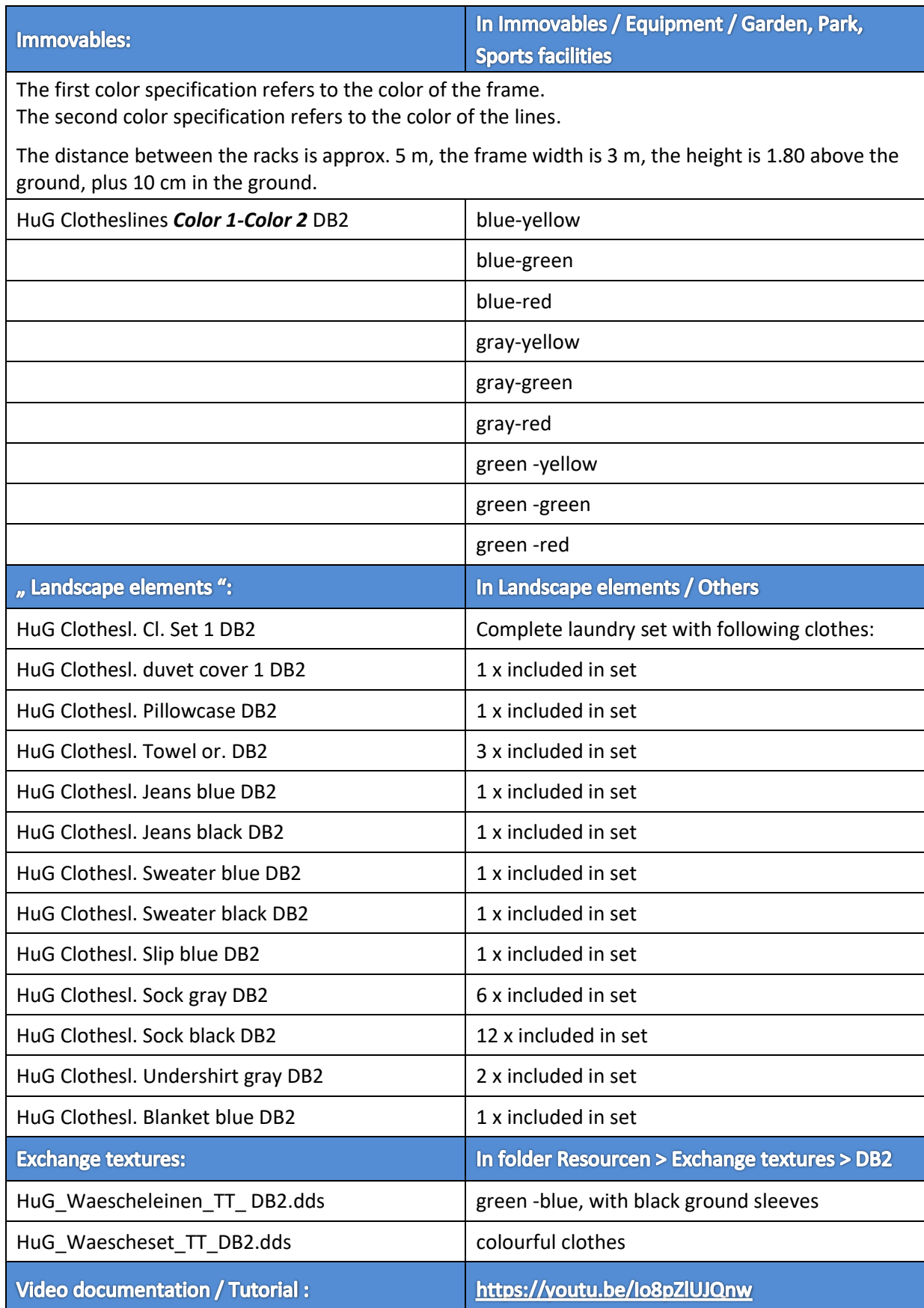

## **LOD - Steps**

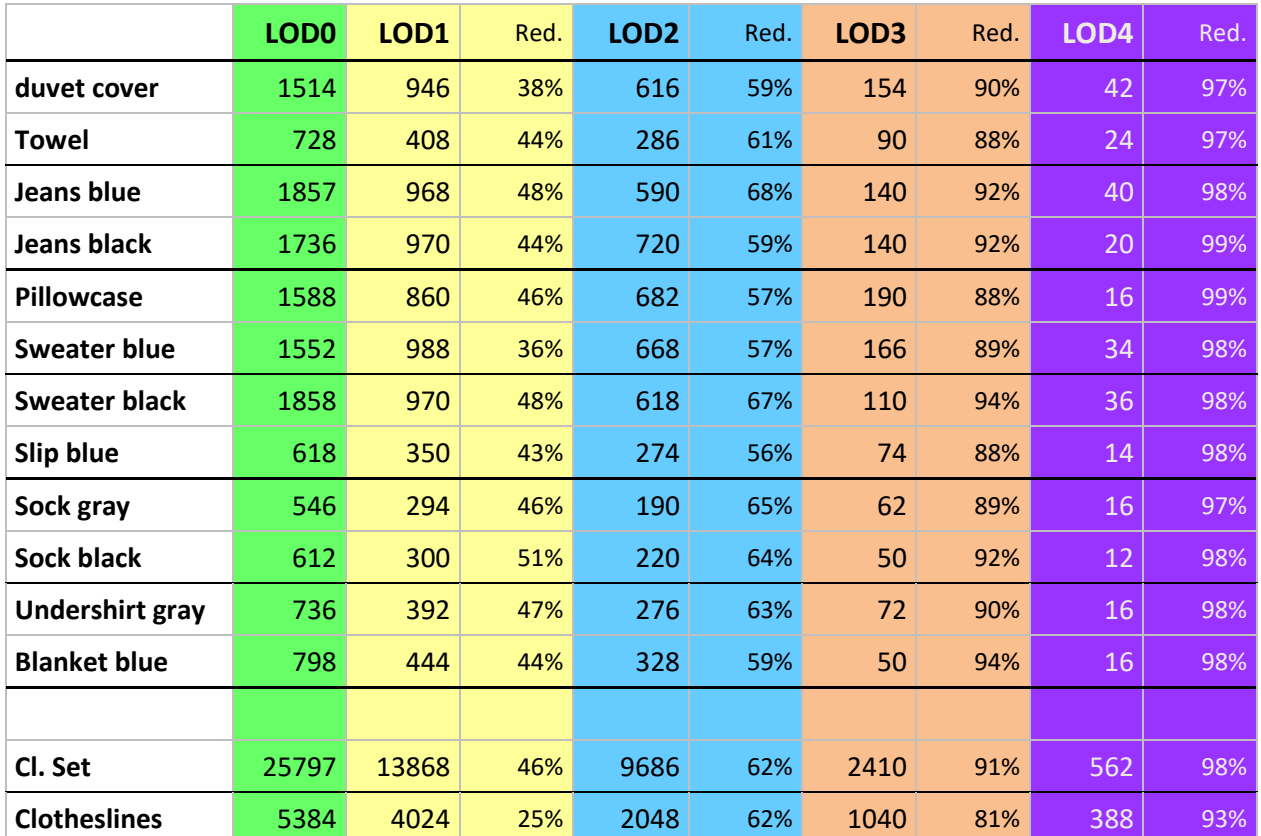

## **Construction**

Since the laundry with wind function move like plants in the wind, but the frame should remain fixed, it is necessary to insert the frame and linen one after the other into the plant. Basically, the procedure for the laundry set as well as for the individual laundry items is the same:

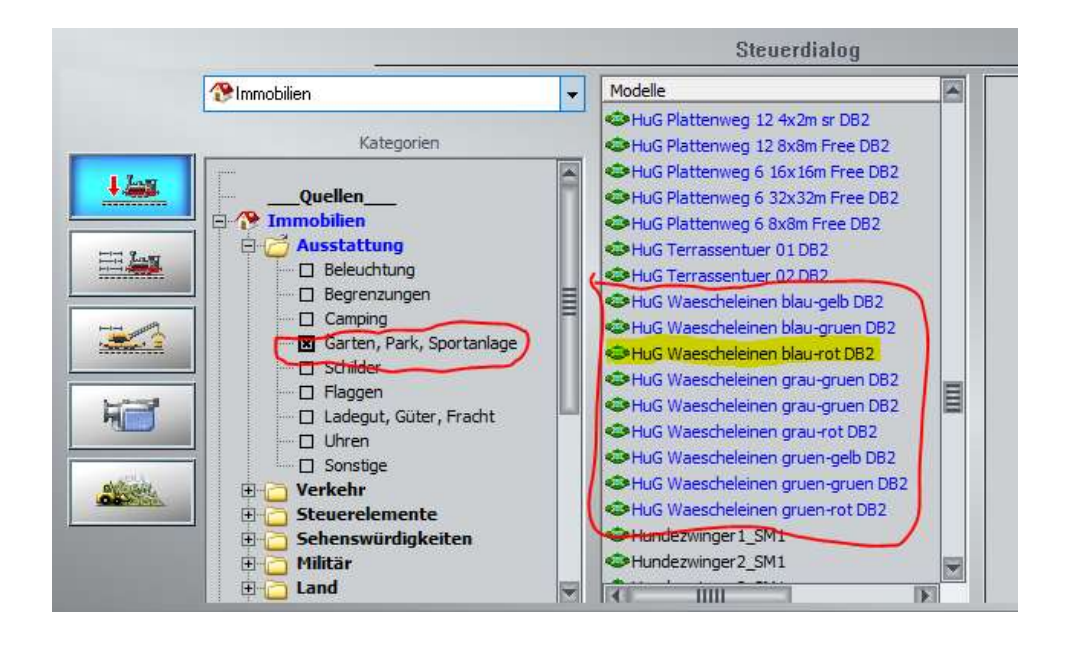

First, one of the clotheslines, can be found underneath

 $\rightarrow$  Immovables  $\rightarrow$  Equipment  $\rightarrow$  Garden, Park, Sports facilities

set. The object properties of the rack are then opened:

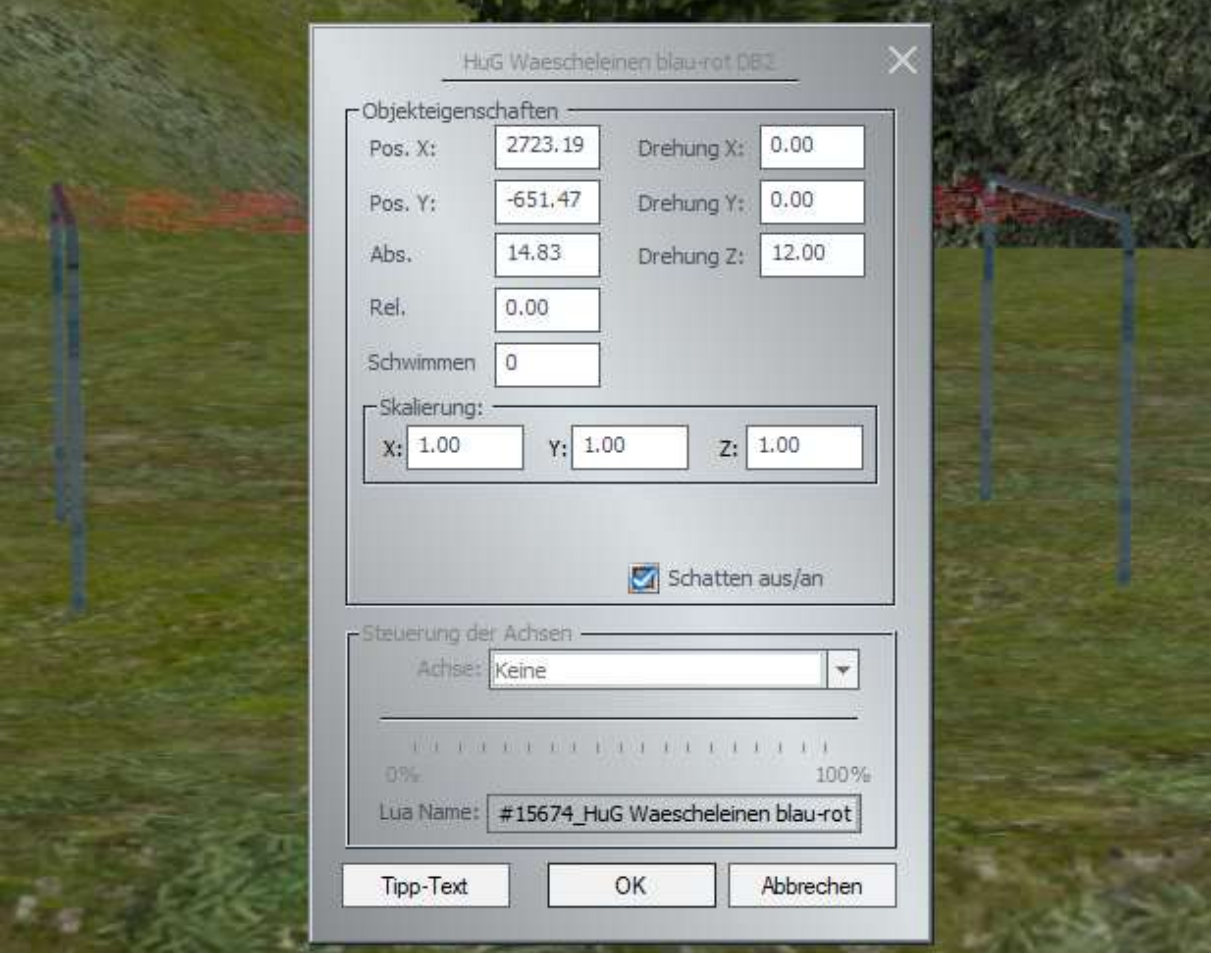

You need now the coordinates Pos. X, Pos. Y, Abs. (Height) and Rotation Z for the laundry.

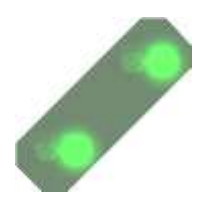

**Small tip on the edge:** If your monitor is big enough to shrink the EEP window or even have a second monitor, you can use the "Snipping Tool", which can be found in the Start menu under "Windows Accessories". So you cut the object window on the screen, move the image a bit to the side and then in the next step the coordinates simply copy off.

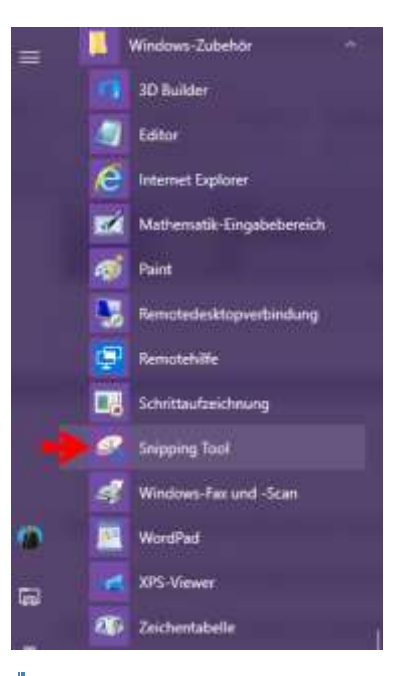

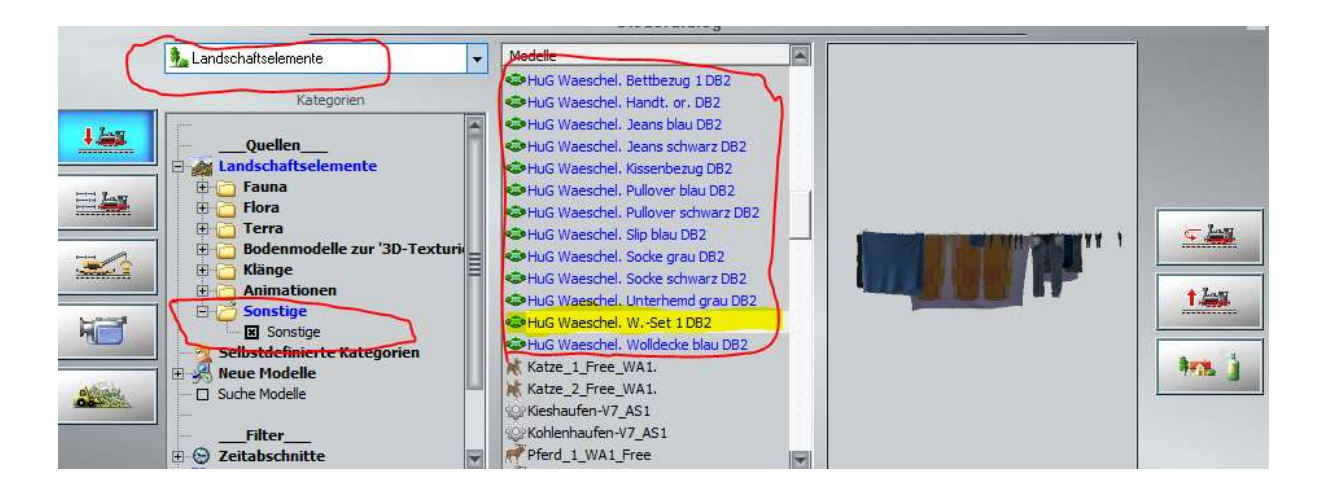

#### Now you choose from

 $\rightarrow$  Landscape elements  $\rightarrow$  Others  $\rightarrow$  Others

The laundry set and places it where the laundry lines are:

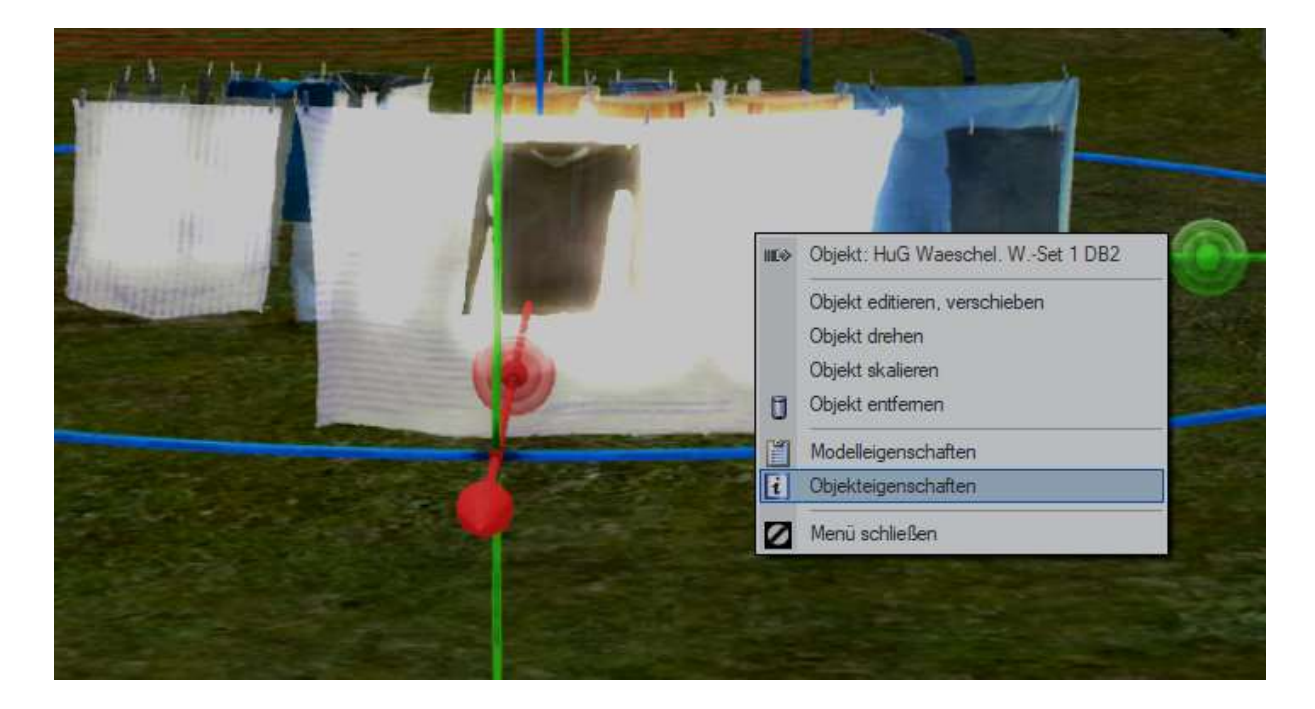

If you click on it with the right mouse button, the menu of the laundry should be opened.

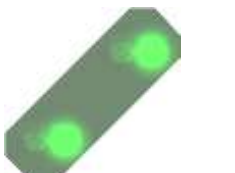

**Small tip on the edge:** It is sometimes difficult when many things are close together. Then it makes sense to switch to the 2D mode, make the properties invisible there and then select the properties of the wash set. Alternatively, the properties can be switched off in the 3D view.

Now you transfer the coordinates of the laundry rack to the object properties of the laundry set.

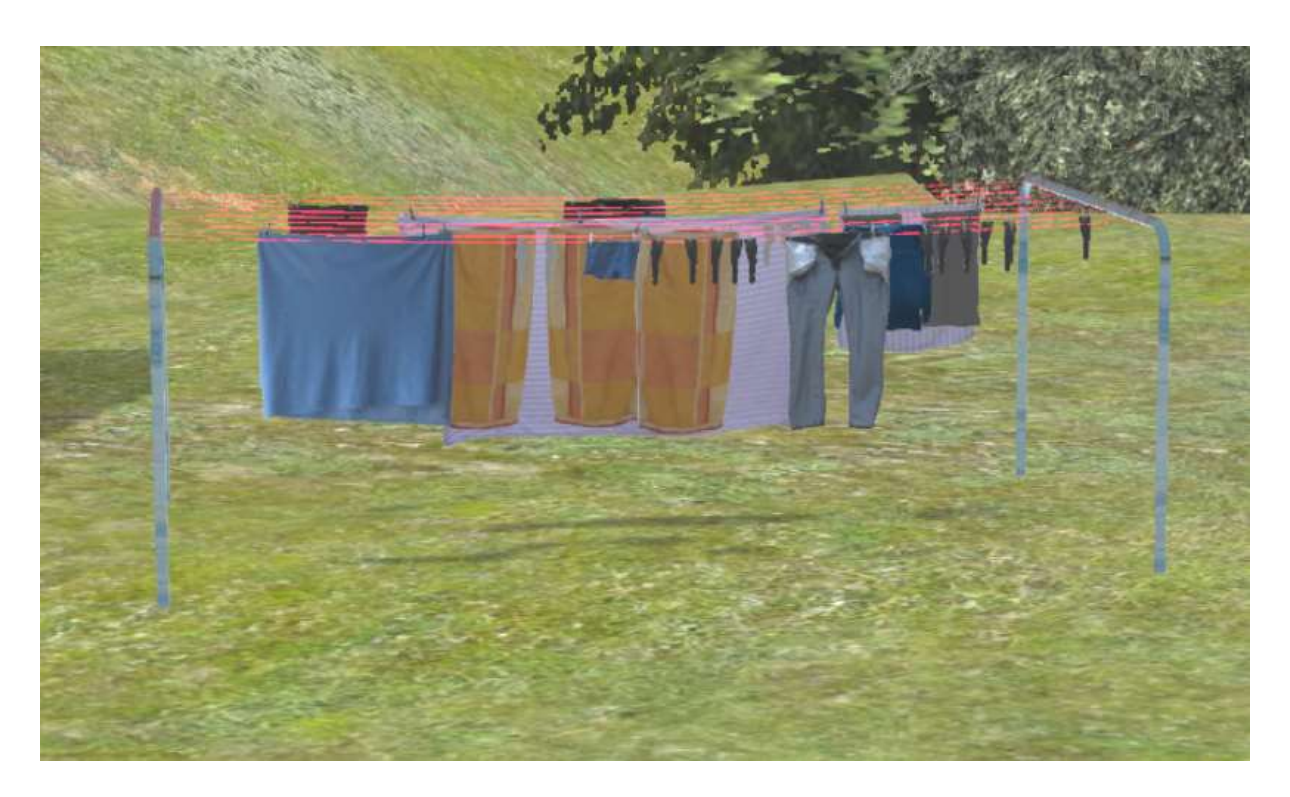

And the laundry is already fluttering in the wind  $\odot$ 

By the way - I have cheated here easily: I have turned the laundry by 180 °, so 192 instead of 12 ° at the angle Z entered so that one can see the laundry better "from the front". Since the whole design is symmetrical, this is not a problem.

## **Individual clothes "hang up"**

The procedure is the same as for the complete laundry set. Each individual piece of clothing is hung up in the place as shown in the upper picture - with a difference: the multiple pieces are only hung up once. Of course you can also hang them several times. For this, you can easily move and adjust the laundry with the Gizmo. It is still easier if the laundry line is set up without altering the angle Z (ie, Z = 0). If the value of Pos. X is increased or decreased by 30 cm, the piece of laundry is moved to the next line. Then you can change the value Pos. Y to push the laundry on the leash back and forth. Since the lines have to sag then you have to adjust the height and the angle Y of the clothes piece so that it hangs again correctly.

I wish you lots of fun with this set  $\odot$ 

## **Questions, suggestions or mistakes found?**

It is best to place your request in the official EEP forum:

*<https://www.eepforum.de/forum/index.php?board/359-db2-dieter-bauer/>*

## **Legal Information:**

One or more textures on this 3D-model have been created with images from Textures.com. These images may not be redistributed by default. Please visit www.textures.com for more information.

*[www.textures.com](http://www.textures.com/)* .

## **Author**

**Dieter Bauer Frauenstraße 13 89537 Giengen / Brenz Germany**

**Web:** *[https://db-eep.de](https://db-eep.de/)* **Email:** *[dieter.bauer@db-eep.de](mailto:dieter.bauer@db-eep.de)*